## **Boletim Técnico**

# **TOTVS**

### **Classificação de Frete e Tipo de Operação na Simulação de Frete**

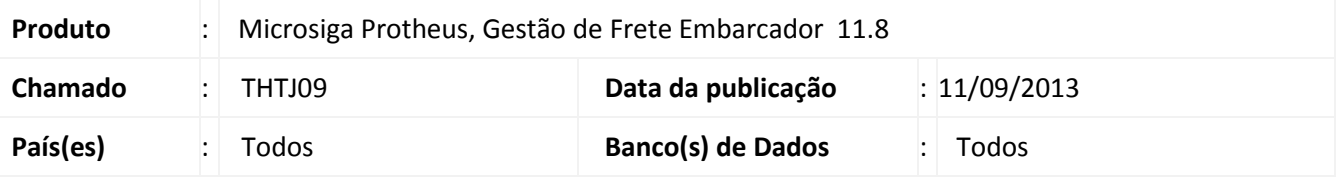

Alteração na rotina de **Simulação de Frete (GFEX010)**, para que sejam exibidos os dados de classificação de frete e tipo de operação, da tabela selecionada.

Para viabilizar essa melhoria, é necessário aplicar o pacote de atualizações (*Patch*) deste chamado.

#### **Procedimento para Implementação**

O sistema é atualizado logo após a aplicação do pacote de atualizações (*Patch*) deste chamado.

#### **Procedimentos para Utilização**

- 1. Em **Gestão de Frete Embarcador (SIGAGFE)**, acesse **Atualizações > Movimentação > Cálculo de frete > Simular Frete**;
- 2. Preencha os dados necessários para a simulação de frete;
- 3. Acesse **Simular**, em **Ações Relacionadas**;
- 4. Na aba **Cálculos**, será possível visualizar os cálculos gerados, a classificação de frete e o tipo de operação das respectivas tabelas de frete selecionadas.

Obs.: Para que sejam exibidos os dados de classificação de frete e tipo de operação os mesmos devem ser informados, na negociação da tabela de frete dos transportadores, que forem selecionados durante a simulação (Atualizações > Movimentação > Tabelas de frete, Negociação).

#### **Informações Técnicas**

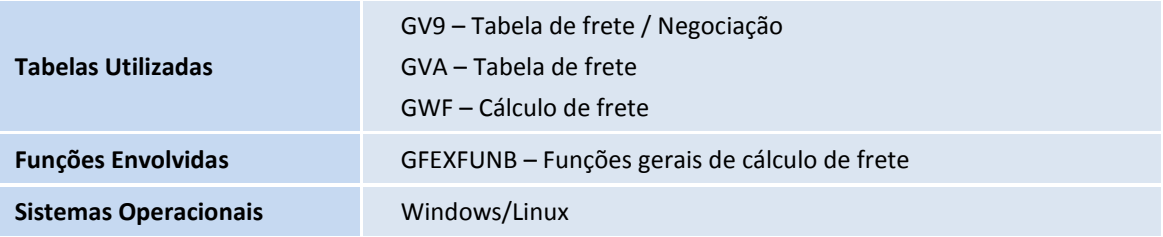